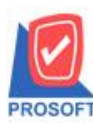

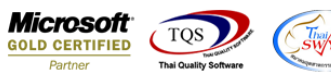

## **ระบบ Accounts Recrivable**

 $\blacktriangleright$  รายงานรับชำระหนี้เรียงตามรหัสลูกค้าแบบแจกแจงสามารถ Design เพิ่มแสดง Column ลูกหนื้ออกแทนได้

### $1.$ เข้าที่ ระบบ Accounts Receivable > AR Reports > รับชำระหนี้

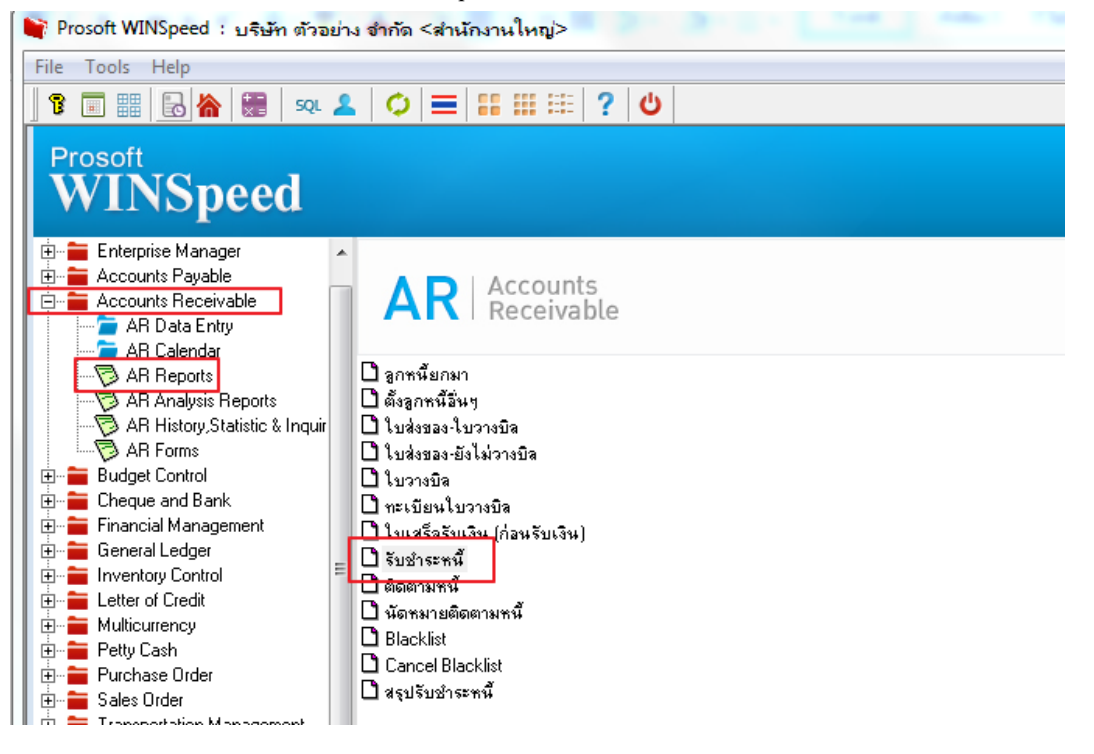

## $2$ .Click  $\bigoplus$  Design

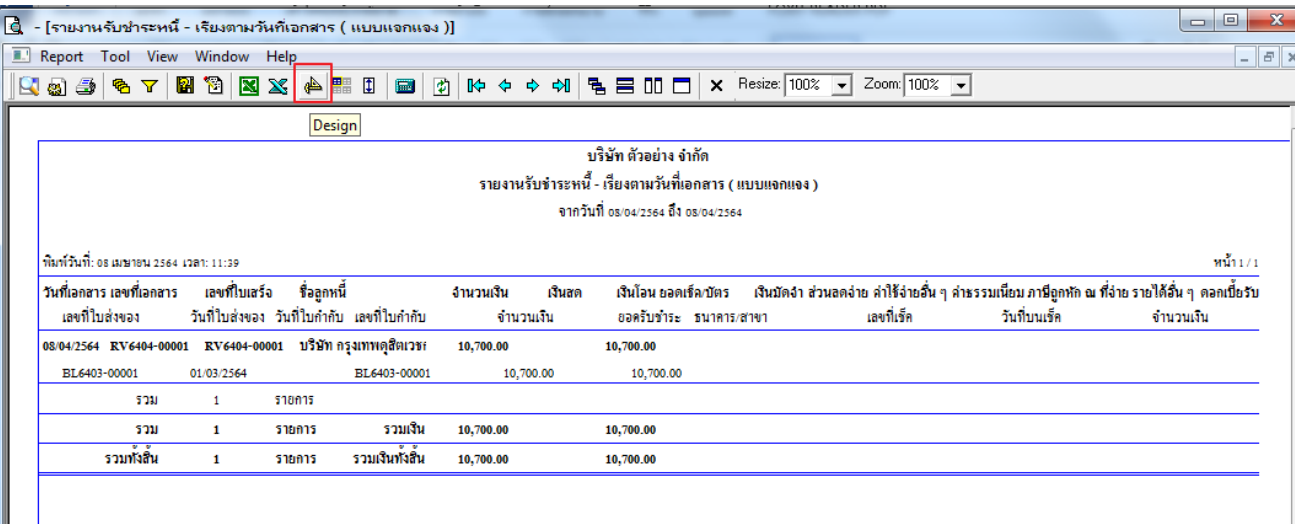

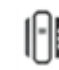

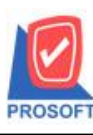

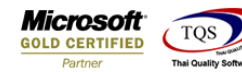

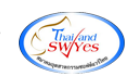

#### $3$ .Click  $\mathbb{V}$ 31 > Add... > Column

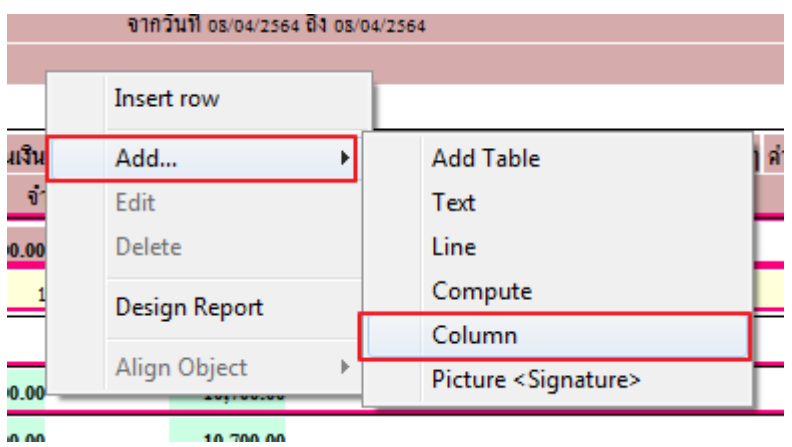

# เลือกรายการ CustcodeInvoice :: รหสัลูกหน้ี CustNameInvoice :: ชื่อลูกหน้ี

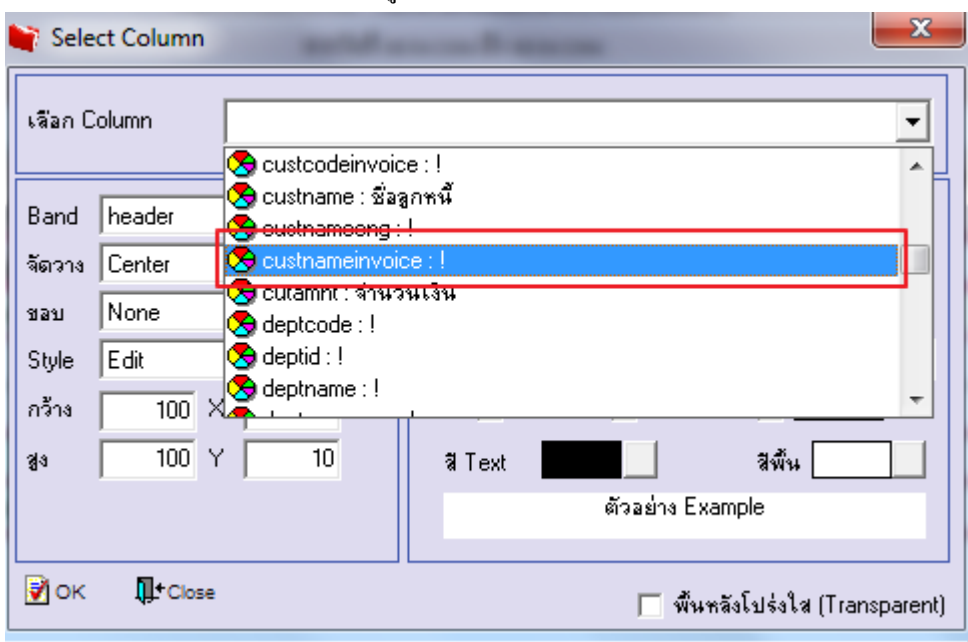

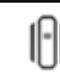

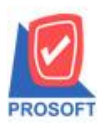

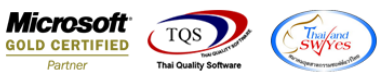

# **ตัวอย่าง** รายงานแสดงรายการลูกหน้ีออกแทน

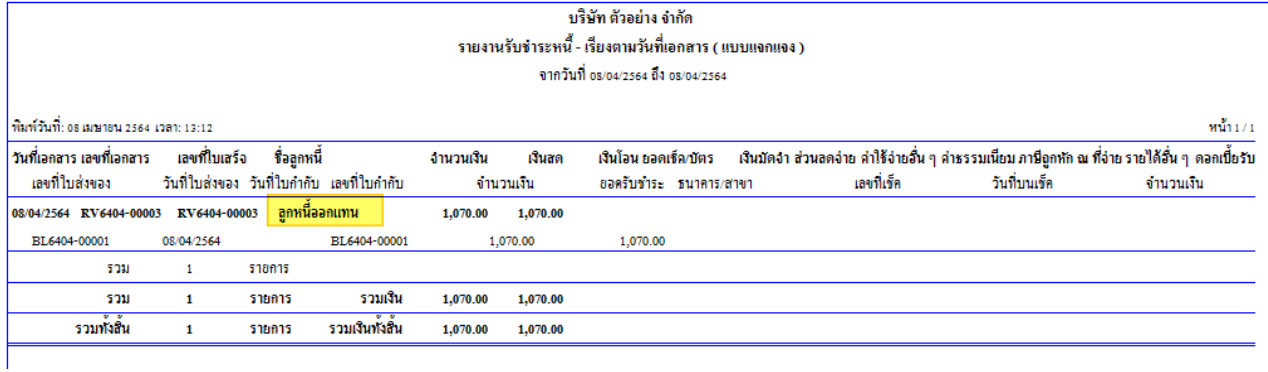

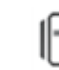